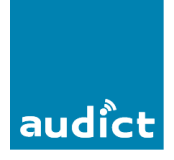

#### **Algemeen**

Op het deurstation zelf kunnen de diverse instellingen, parameters en namen ingegeven worden. Hiervoor is dit document te gebruiken.

Via een pc met software kan de namenlijst ook in- of uitgelezen worden. De parameters zelf moeten altijd via het deurstation zelf ingegeven worden. De software 'ADS Users' is vrij te downloaden op de site [www.fermax.com](http://www.fermax.com/) Een koppelsnoer (USB) zal apart besteld moeten worden. Art Nr. 24661.

De taal op de display is tijdens gebruik en bij programmering in Engels weergegeven.

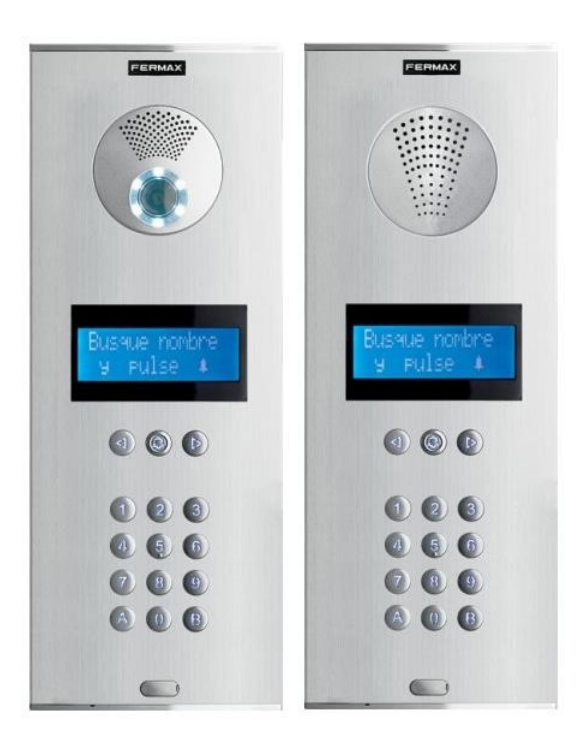

#### **Gebruik en Bediening deurstation**

Een **bezoeker** kan op 2 manieren een oproep maken. Door via de pijltoetsen direct onder de display de juiste naam of huisnummer te selecteren en daarna op de beltoets (naast de pijltoetsen) te drukken. Door direct het bekende huisnummer op het cijfer tableau in te toetsen en daarna op de beltoets (naast de pijltoetsen) te drukken. Een **bewoner** kan zelf op het deurstation via een eigen cijfercode de deur openen om zelf toegang te krijgen. Hiervoor moet altijd eerst een '0' getoetst worden, daarna wordt er om een 'Toegang code' gevraagd. Deze accescode kan 4,5 of 6cijferig zijn, afhankelijk wat bij installatie in de programmering is ingegeven.

Wanneer de toegang (deur) vrijgegeven wordt is dit in de display te lezen.

Een tekstmelding ('De deur is open') is evt. hoorbaar.

Op de achterzijde van de spreek/luister module is een 6-v microschakelaar te vinden waarmee deze hoorbare tekstmelding instelbaar is.

## **Programmeerhandleiding Cityline Digital BUS2/VDS/DUOX**

(Ref. BUS2: 7300/7302 VDS: 7299/7303 DUOX: 7364/7384)

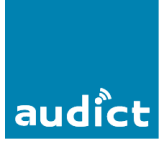

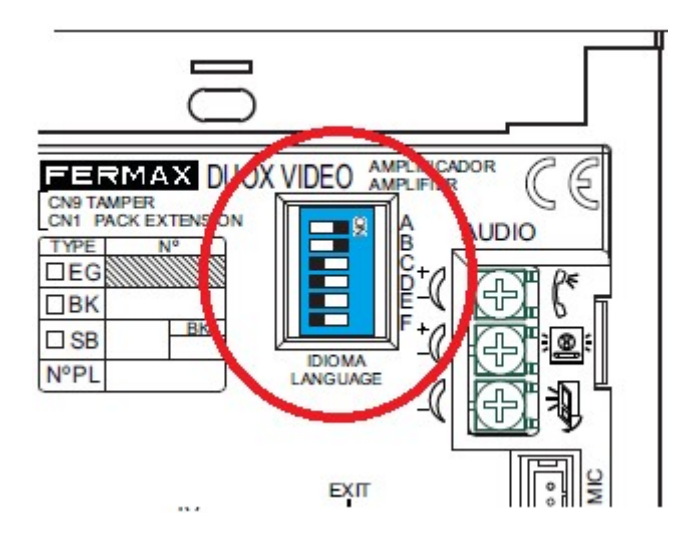

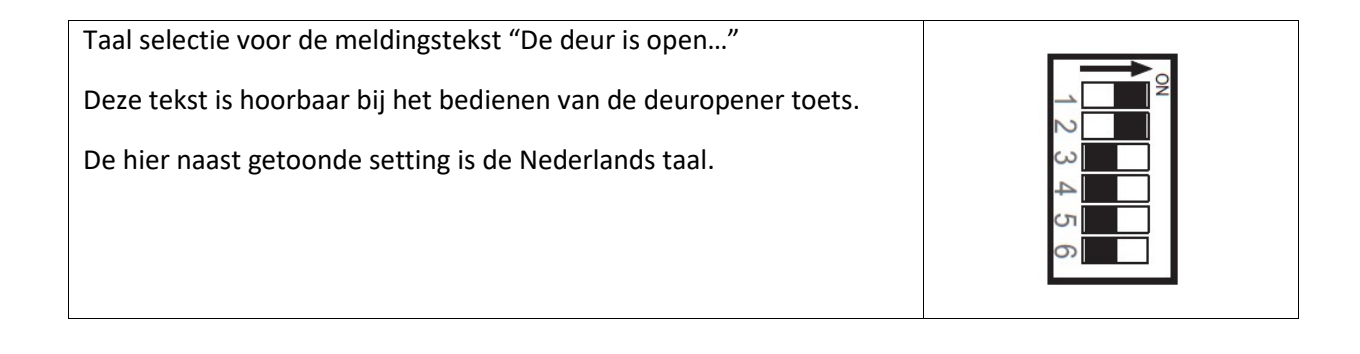

#### **Programmering deurstation**

Via onderstaand afgebeelde menustructuur kunnen gemakkelijk de instellingen gedaan worden. Elk item zal nu apart behandeld worden.

Er zijn 4 hoofdstukken binnen het **hoofdmenu** waaronder de instellingen gedaan kunnen worden:

- **Us** Gebruikers aanmaken/wijzigen (**User options menu**)
- **Pa** Parameters/Taal instelling (**Parameters menu**)
- **Ut** Kopiëren gegevens (**Utilities menu**)
- **Ti** Deurslottijden (**Lock activation time menu**)

*Met de cijfertoetsen kan de juiste menukeuze gemaakt worden. Met de 'B' toets kan terug gestapt worden in het menu* 

**Inloggen** in de programmering van het deurstation: toets: 0, AB21AB, daarna 24797. \* *\* Zie opmerking bij uitleg onder: 2 Pa, keuze 4 en ook keuze 5.* 

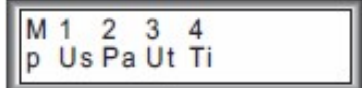

# **Programmeerhandleiding Cityline Digital BUS2/VDS/DUOX**

(Ref. BUS2: 7300/7302 VDS: 7299/7303 DUOX: 7364/7384)

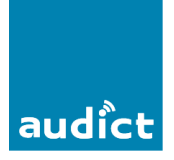

Nu is het **hoofdmenu** (Programming Menu) in de display zichtbaar:

*evt. eerst taal van Spaans naar Nederlands wijzigen: 2 Configuracion, 1 Idioma: 06, daarna bevestigen met 'B' toets.*  (Ref. BUS2: 7300/7302 VDS: 7299/7303 DUOX: 7364/7384)

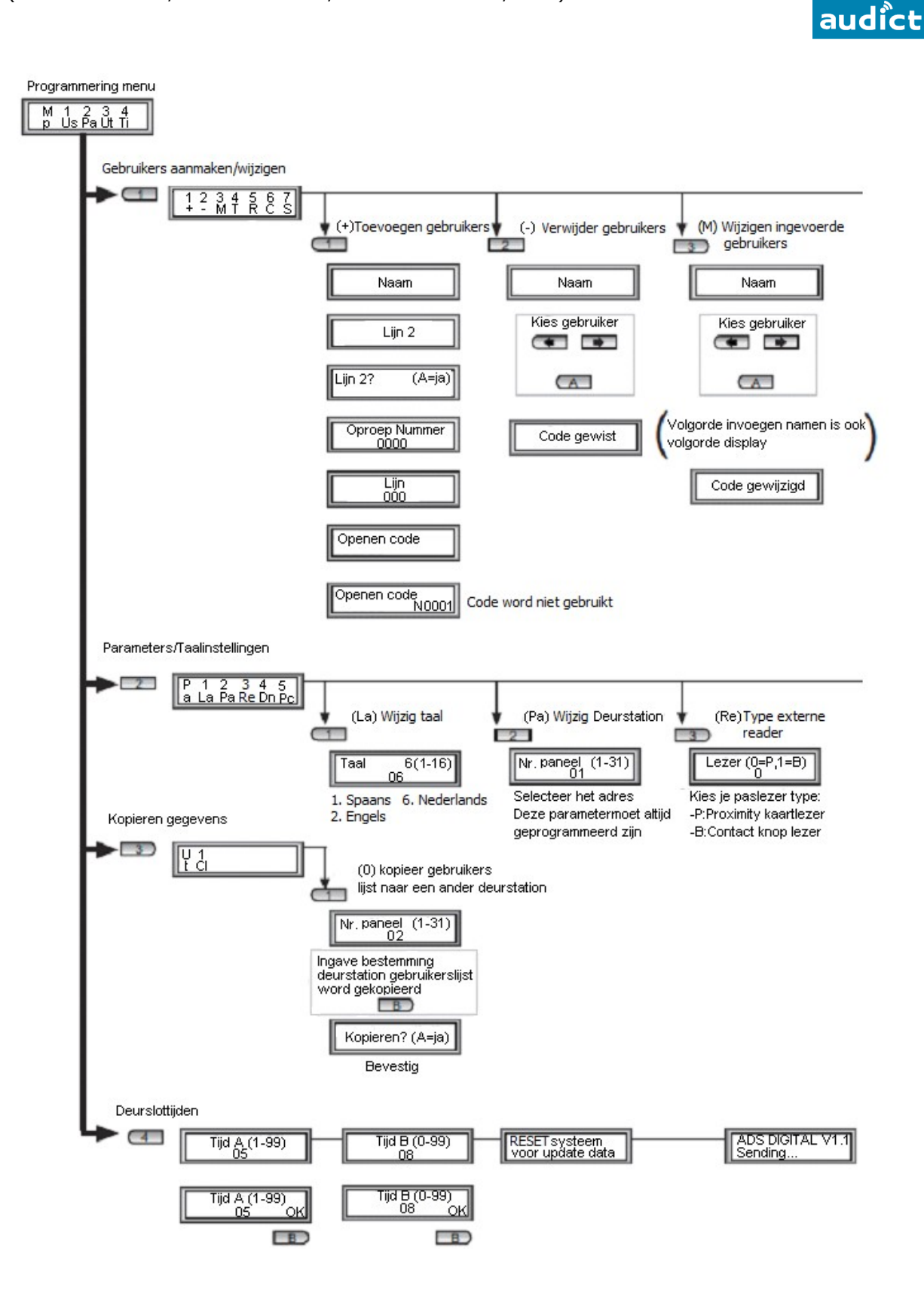

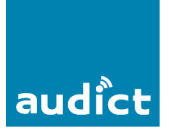

Vervolg Menu nr. 1 (User options menu):

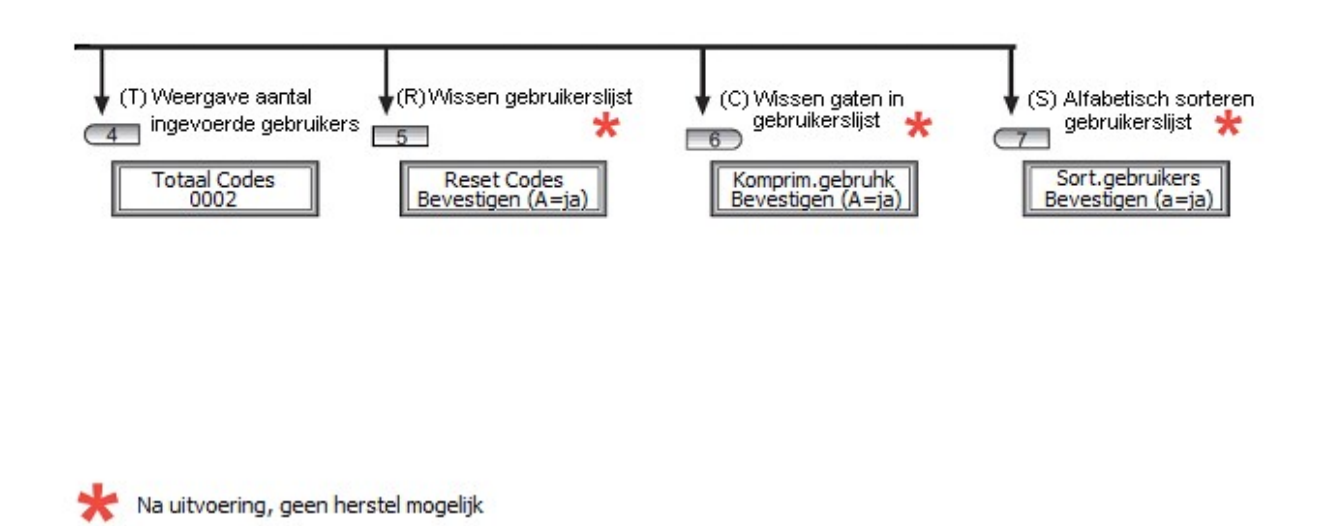

Vervolg Menu nr. 2 (Parameters menu):

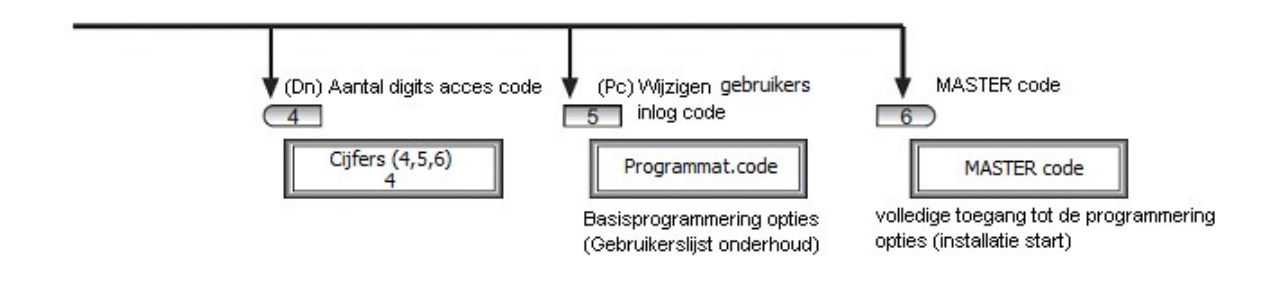

### **Uitleg instellingen:**

**1 Us** Gebruikers aanmaken/wijzigen (**User options menu**)

**Keuze 1 (+)**: Toevoegen gebruikers.

Onder '**Naam**' kan de naam van de betreffende bewoner ingevoerd worden (of alleen een huisnummer) toets  $2 = A$ , B, C, toets  $3 = D$ , E, F enz. Toets  $0 =$  cijfers 0 t/m 9. Alleen hoofdletters worden gebruikt. Met de pijltoetsen (direct onder display) kan de cursor verschoven worden voor de volgende letter. Max. 16 karakters in te voeren. Loop hierna met de pijltoets links of rechts uit de display om op '**Lijn 2**' te komen.

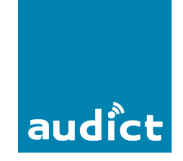

Hier kan aanvullende informatie ingevuld worden. (Max. 16 kar.) Loop hierna met de pijltoets links of rechts uit de display, nu wordt de vraag gesteld of 'Lijn 2' zichtbaar moet zijn in de display bij een oproep, kies toets 'A' voor 'ja' en toets 'B' voor 'nee'.

#### **Oproep Nummer:**

Nu wordt om een cijfercode gevraagd, dit is de code waarmee direct een oproep gemaakt kan worden op het cijfertableau. Meestal is dit het huisnummer van de bewoner. Er kunnen Max 4 cijfers ingegeven worden. Bijv. Huis nr. 22: toets 0022. Voorloopnullen worden bij een oproep genegeerd, dus bij een oproep kan alleen 22 ingetoetst worden. Bevestig de code met de 'B' toets.

#### **Lijn:**

Hier moet de datacode ingevuld worden, dit is het adres wat over de bus verstuurd wordt wanneer deze bewoner opgeroepen wordt. Keuze van 001 tot 199.

Elke bewoner moet een eigen datacode krijgen. (Voorstel om bij 001 te beginnen en per bewoner invoer op te hogen met 1) Bevestig met de 'B' toets.

#### **Openen code:**

Hier moet een 6-cijferige code ingevuld worden waarmee de bewoner zelf toegang kan krijgen via het cijfertableau. Er worden altijd 6 cijfers ingevuld maar via het Parameters menu, keuze 4 kan gekozen worden voor **gebruik** van een 4,5 of 6-cijferige code.

Wanneer voor 4 'digits' gekozen wordt gelden de eerst 4 cijfers als code.

Bijv. Ingevuld: 1 2 3 4 5 6. De deur open code is dan 1 2 3 4.

Bevestig met de 'B' toets. Bevestig nogmaals met de 'B' toets (code N0001 wordt niet gebruikt). Nu staat u weer in het menu 1 en is de invoering opgeslagen. Via

de 'B' toets kan uit de programmering gestapt worden.

#### **Keuze 2 (-)**: Verwijderen gebruikers

Kies via de pijltoetsen de gebruiker die verwijderd moet worden, Met de 'A' toets wordt de gebruiker verwijderd, met de 'B' toets wordt terug gestapt in het menu.

**Keuze 3 (M):** Wijzigen ingevoerde gebruikers.

Kies via de pijltoetsen de te wijzigen gebruiker, druk daarna de 'A' toets, nu kunnen weer de velden doorlopen worden zoals aalgegeven onder keuze 1. (Toevoegen gebruikers)

**Keuze 4 (T)**: Weergave aantal ingevoerde gebruikers

Hier wordt het aantal ingevoerde gebruikers weergegeven, ga terug via de 'B' toets.

**Keuze 5 (R)**: Wissen gebruikerslijst

Hier wordt alleen de gebruikerslijst gewist met de 'A' toets, ga terug via de 'B' toets.

**Keuze 6 (C)**: Wissen gaten in gebruikerslijst.

Na gebruikers via keuze 5 gewist te hebben ontstaan 'gaten' in de lijst. Met keuze 6 worden de gaten verwijderd en alle adressen weer direct onder elkaar gezet. Toets 'A' is uitvoeren, toets 'B' is terug in het menu.

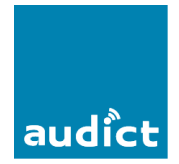

**Keuze 7 (S)**: Alfabetisch sorteren gebruikerslijst.

Hiermee kan (na het invoeren van alle gebruikers) de lijst op alfabetische volgorde gezet worden. Dit gebeurt op basis van het 'Naam' veld. Toets 'A' is uitvoeren, toets 'B' is terug in het menu.

#### **2 Pa** Parameters/Taalinstelling **(Parameters Menu)**

**Keuze 1 (La)**: Wijzigen taal

Met een cijfercode kan een taal geselecteerd worden. Kies 06 (Nederlands) en bevestig met de 'B' toets.

**Keuze 2 (Pa):** Wijzigen deurstation nummer

Deze functie wordt binnen BUS-2 niet gebruikt.

**Keuze 3 (Re): type** externe reader

Deze functie wordt standaard niet gebruikt.

**Keuze 4 (Dn):** aantal digits acces code

Hier kan opgegeven worden uit hoeveel cijfers (digits) de toegangscodes bestaan. 4,5 of 6-cijferig, deze instelling geldt voor alle gebruikers.

Let op: deze instelling heeft ook gevolgen voor de inlogcode (AB21AB), bij een keuze voor 4 cijfers zal de inlogcode zijn: AB21.

**Keuze 5 (Pc)**: wijzigen gebruiker inlogcode.

Er is in te loggen met de Administrator code 24797, hiermee kunnen alle instellingen gewijzigd worden.

Ook is in te loggen met de gebruiker code 19025, hiermee wordt alleen toegang gegeven tot hoofdmenu 1, de gebruikerslijst.

Onder deze keuze kan de gebruiker code gewijzigd worden. Bevestig met de 'B' toets.

#### **3 UT** Kopiëren gegevens **(Utilities menu)**

Te gebruiken om binnen dezelfde installatie het adresboek te kopiëren naar een ander deurstation. Dit deurstation moet wel een ander deurstation nummer hebben, zie onder 2 (Pa) keuze 2 (Pa).

#### **4 Ti** Deurslottijden **(Lock activation time menu)**

Hier kan ingegeven worden hoe lang het deurslot actief moet blijven na bediening. Er moet een 'A' tijd en een 'B' tijd ingegeven worden. De 'A' tijd is de tijd wanneer de deur vrijgegeven wordt via de sleuteltoets op een huisstation.

audict

De 'B' tijd is de tijd wanneer de deur vrijgegeven wordt via een toegangscode op het huisstation. Met de 'B' toets kunnen de ingegeven tijden bevestigd worden, hierna vraagt het systeem om een 'reset', dit kan door het systeem voor een aantal seconden spanningsvrij te maken.

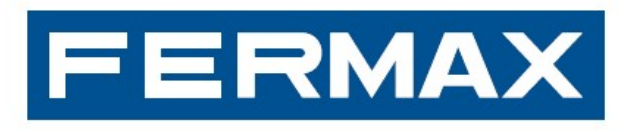

# DEURCOMMUNICATIE

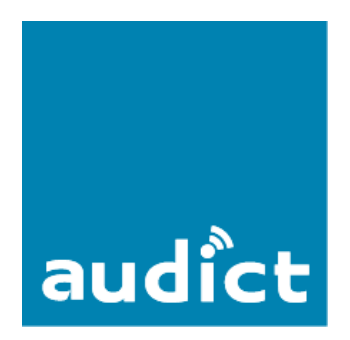

Audict Systems Oranjesingel 16 8262 EK Kampen

Tel.nr. 0840 032 358 www.audict.eu